## **СОГЛАСОВАНО**

**Главный метролог АО «АКТИ-Мастер»**

**А.П. Лисогор**

KTH-Macmep **,§«05» декабря 2023 г.**

# **Государственная система обеспечения единства измерений**

CTRO

TI-Master

OCKE

# **Источники питания постоянного тока программируемые DP800**

**Методика новерки МП DP800/2023**

> **Москва 2023**

#### **1 ОБЩИЕ ПОЛОЖЕНИЯ**

1.1 Настоящая методика поверки распространяется на источники питания программируемые серии DP800 (далее - источники), изготавливаемые в модификациях DP811. DP811 A, DP813, DP813A, DP821, DP821A, DP822, DP822A, DP831, DP831A, DP832, DP832A компанией "RIGOL TECHNOLOGIES CO., LTD", Китай, и устанавливает методы и средства их первичной и периодической поверки.

1.2 В результате поверки должны быть подтверждены метрологические требования (характеристики), указанные в описании типа поверяемых средств измерений.

1.3 При поверке источников обеспечивается прослеживаемость поверяемого средства измерений к государственным эталонам:

- ГЭТ 13-2023 в соответствии с приказом Росстандарта от 28 июля 2023 г. № 1520 «Об утверждении государственной поверочной схемы для средств измерений постоянного электрического напряжения и электродвижущей силы»;

- ГЭТ 4-91 в соответствии с приказом Росстандарта от 01.10.2018 г. № 2091 «Об утверждении государственной поверочной схемы для средств измерений силы постоянного электрического тока в диапазоне от  $1 \cdot 10^{-16}$  до 100 А»;

- ГЭТ 89-2008 в соответствии с приказом Росстандарта от 18 августа 2023 г. № 1706 «Об утверждении государственной поверочной схемы для средств измерений переменного электрического напряжения до 1000 В диапазоне частот от  $1.10^{-1}$  до  $2.10^{9}$  Гц».

1.4 Операции поверки выполняются методами прямых и косвенных измерений величин.

## **2 ПЕРЕЧЕНЬ ОПЕРАЦИИ ПОВЕРКИ**

2.1 При проведении поверки должны быть выполнены операции, указанные в таблице

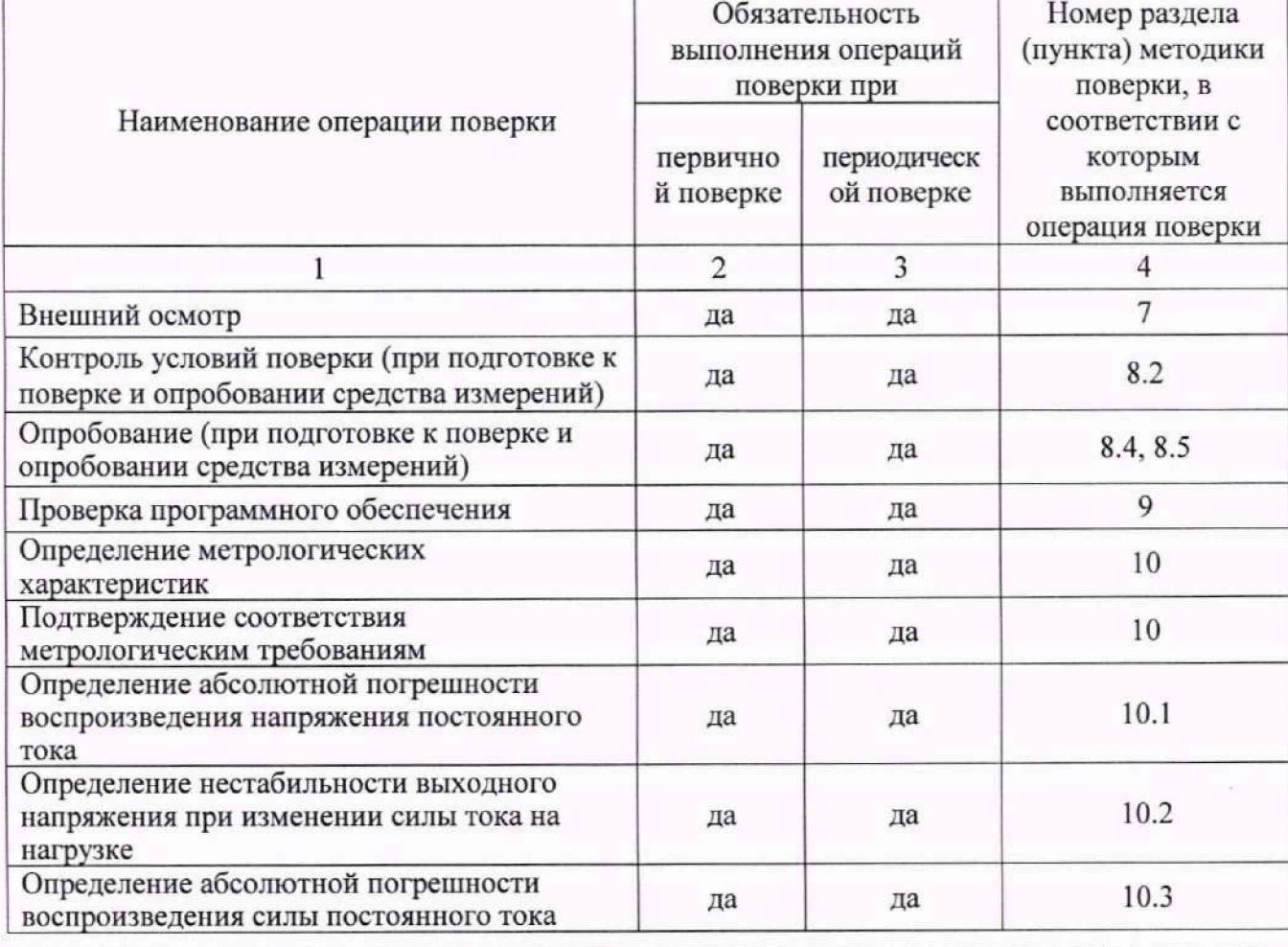

Таблица 1 - Операции поверки

**МП DP800/2023. Методика поверки МП DP800/2023 стр.2 из 18**

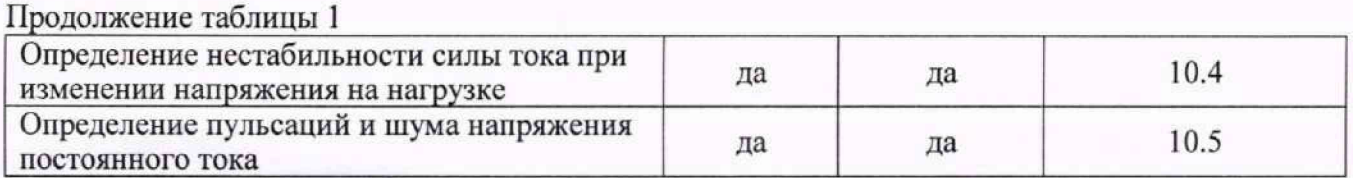

2.2 Периодическая поверка по запросу пользователя источника может выполняться для отдельных каналов источника.

## **3 ТРЕБОВАНИЯ К УСЛОВИЯМ ПРОВЕДЕНИЯ ПОВЕРКИ**

В соответствии с ГОСТ 8.395-80 и с учетом условий применения осциллографа, а также средств поверки, при проведении поверки должны соблюдаться следующие требования:

- температура воздуха в помещении от +18 до +28 °С;

- относительная влажность воздуха от 30 до 80 %;

- атмосферное давление от 84 до 106 кПа.

## **4 ТРЕБОВАНИЯ К СПЕЦИАЛИСТАМ, ОСУЩЕСТВЛЯЮЩИМ ПОВЕРКУ**

К проведению поверки допускаются лица, имеющие высшее или среднетехническое образование, практический опыт в области радиотехнических измерений, имеющие документ о квалификации в соответствии с действующими нормативно-правовыми актами в области аккредитации. Специалист, выполняющий поверку, должен быть аттестован по группе электробезопасности не ниже 4 (Приказ Министерства труда и социальной защиты Российской Федерации от 15 декабря 2020 г. № 903н «Правила по охране труда при эксплуатации электроустановок »).

#### **5 МЕТРОЛОГИЧЕСКИЕ И ТЕХНИЧЕСКИЕ ТРЕБОВАНИЯ К СРЕДСТВАМ ПОВЕРКИ**

5.1 Рекомендуется применять средства поверки, указанные в таблице 2.

Таблица 2 - Средства поверки

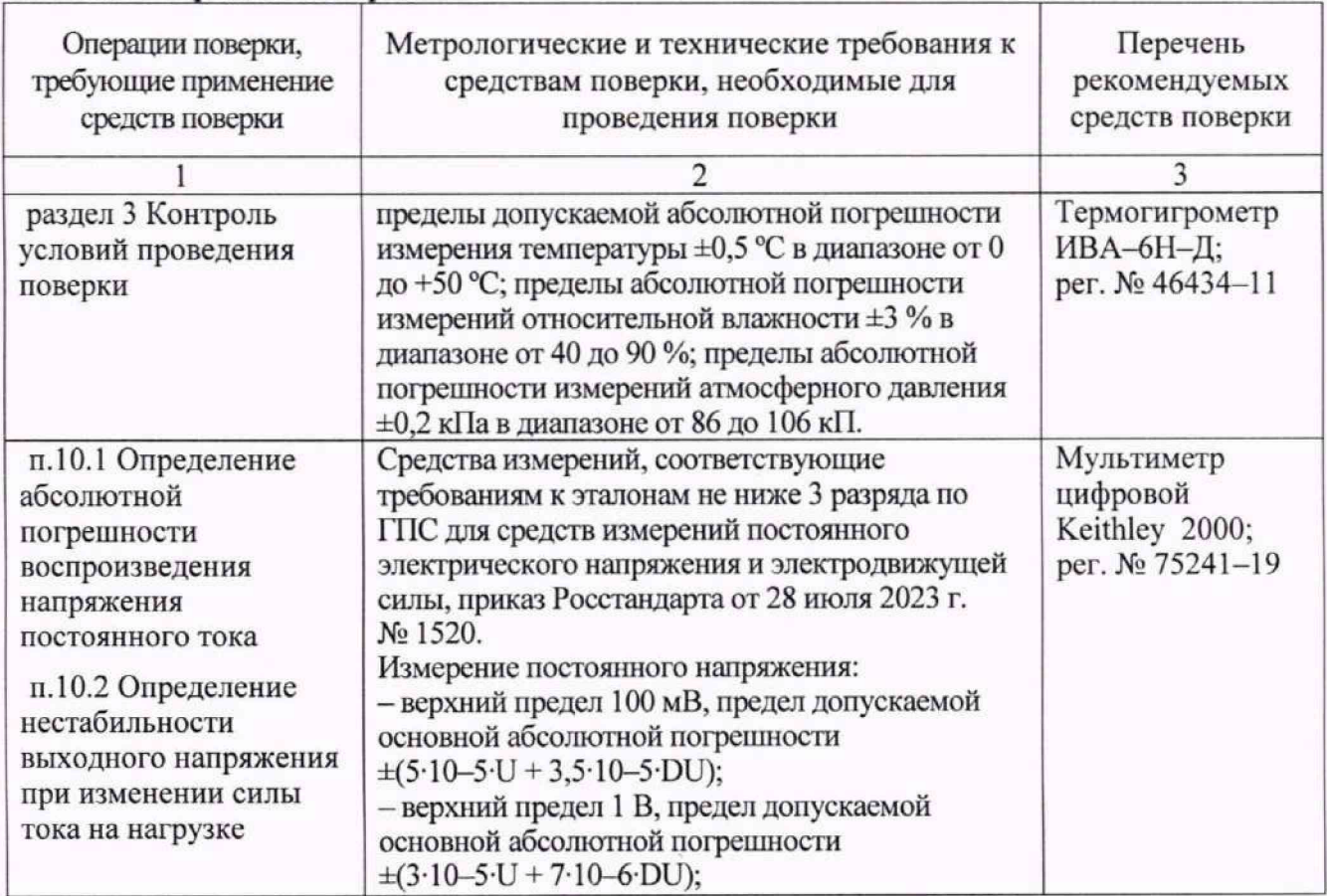

МП DP800/2023. Методика поверки МП DP800/2023 **СМП СТР.3 из 18** 

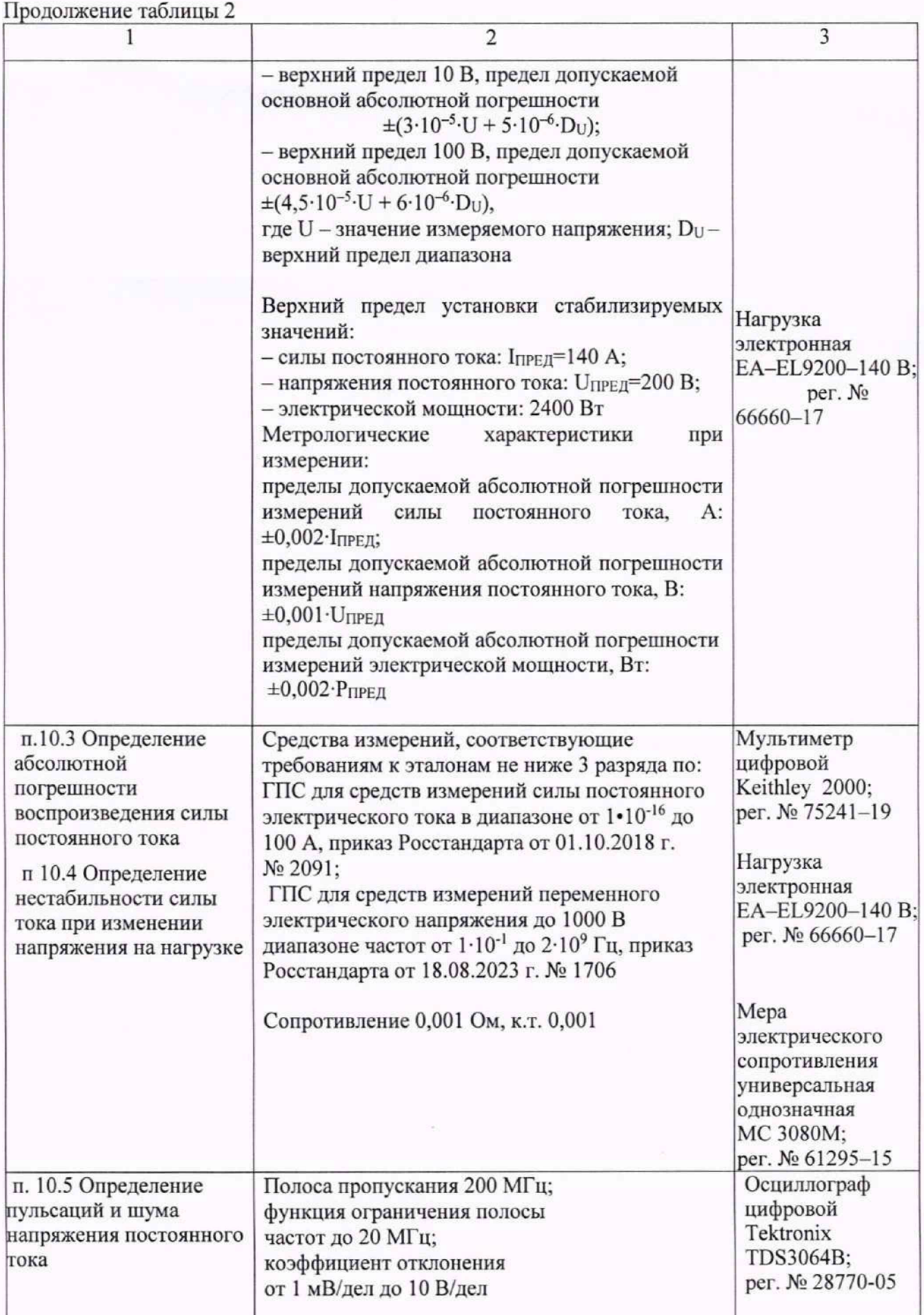

5.2 Возможно применение средств поверки с метрологическими и техническими характеристиками, обеспечивающими требуемую точность передачи единиц величин поверяемому средству измерений.

## **6 ТРЕБОВАНИЯ (УСЛОВИЯ) ПО ОБЕСПЕЧЕНИЮ БЕЗОПАСНОСТИ ПРОВЕДЕНИЯ ПОВЕРКИ**

6.1 При проведении поверки должны быть соблюдены требования безопасности в соответствии с ГОСТ 12.3.019-80.

6.2 Необходимо соблюдать меры предосторожности, изложенные в руководстве по эксплуатации источников, а также меры безопасности, указанные в руководствах по эксплуатации средств поверки.

#### **7 ВНЕШНИЙ ОСМОТР СРЕДСТВА ИЗМЕРЕНИЙ**

7.1 При проведении внешнего осмотра источника проверяются:

- правильность маркировки и комплектность;

- чистота и исправность разъемов;

- исправность органов управления, четкость фиксации их положений;

- отсутствие механических повреждений корпуса и ослабления крепления элементов конструкции.

7.2 При наличии дефектов или повреждений, препятствующих нормальной эксплуатации поверяемого источника, его следует направить заявителю поверки (пользователю) для ремонта.

#### **8 ПОДГОТОВКА К ПОВЕРКЕ И ОПРОБОВАНИЕ СРЕДСТВА ИЗМЕРЕНИЙ**

8.1 Перед началом выполнения дальнейших операций поверки следует изучить руководство по эксплуатации источника, а также руководства по эксплуатации средств поверки.

8.2 Выполнить контроль условий поверки в соответствии с требованиями, указанными в разделе 3 настоящей методики поверки.

8.3 Перед началом выполнения дальнейших операций используемые средства поверки и поверяемый источник должны быть подключены к сети 230 В. 50 Гц и выдержаны во включенном состоянии в соответствии с указаниями руководств по эксплуатации.

Минимальное время прогрева источника 30 минут.

8.4 Включить сетевое питание источника. В процессе самотестирования не должно появиться сообщений об ошибках.

Проверить работоспособность индикаторов, регуляторов и функциональных кнопок. Режимы, отображаемые на индикаторах, при переключении режимов измерений и нажатии соответствующих кнопок должны соответствовать требованиям руководства по эксплуатации.

8.5 При наличии ошибок и несоответствий источник поверке не подлежит, он должен быть направлен заявителю поверки для проведения ремонта.

## **9 ПРОВЕРКА ПРОГРАММНОГО ОБЕСПЕЧЕНИЯ**

Войти в меню **Utility,** нажать Sys Info. В окне должны отобразиться идентификационные данные источника и установленного программного обеспечения (DP8000 Firmware).

Идентификационный номер версии программного обеспечения, должен быть не ниже 00.01.16.00.02 (для полного воспроизведения версии ПО нажать на клавиши под дисплеем в порядке 1, 3, 2).

## **10 ОПРЕДЕЛЕНИЕ МЕТРОЛОГИЧЕСКИХ ХАРАКТЕРИСТИК И ПОДТВЕРЖДЕНИЕ СООТВЕТСТВИЯ СРЕДСТВА ИЗМЕРЕНИЙ МЕТРОЛОГИЧЕСКИМ ТРЕБОВАНИЯМ**

Определение метрологических характеристик источника выполнить по процедурам, изложенным в пунктах  $10.1 \div 10.5$ .

Полученные результаты должны удовлетворять критериям подтверждения соответствия метрологическим требованиям, которые приведены в каждой операции поверки.

Допускается фиксировать результаты измерений качественно без указания действительных измеренных значений, если заявителем поверки не предъявлен запрос по их представлению в протоколе поверки.

При получении отрицательных результатов по какой-либо операции необходимо повторить операцию. При повторном отрицательном результате источник следует направить заявителю поверки (пользователю) для проведения регулировки и/или ремонта.

### **ЮЛ Определение абсолютной погрешности воснроизведенин напряжения постоянного тока**

10.1.1 Подключить оборудование в соответствии с рисунком 1. Подготовить источник питания, мультиметр, электронную нагрузку к работе в соответствии с руководствами по эксплуатации на них. Для каналов источника питания, поддерживающих функцию Sense, замкнуть накоротко клеммы (S+) и (+), (S-) и (-), активировать функцию Sense в настройках канала.

10.1.2 На поверяемом источнике установить максимальное значение выходного тока.

10.1.3 Перевести мультиметр в режим измерения напряжения постоянного тока, диапазон  $-$  A<sub>BTO</sub>.

10.1.4 Установить на электронной нагрузке режим стабилизации силы тока, значения установить из таблицы 10.1.1.

Таблица 10.1.1 - Значения силы тока на электронной нагрузке для различных модификаций источников питания DP800

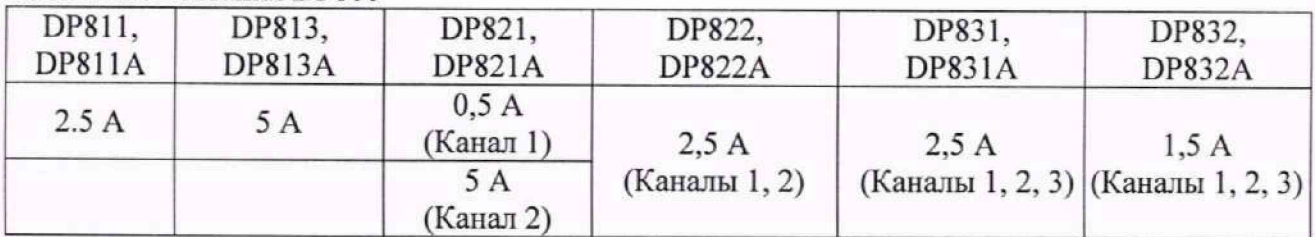

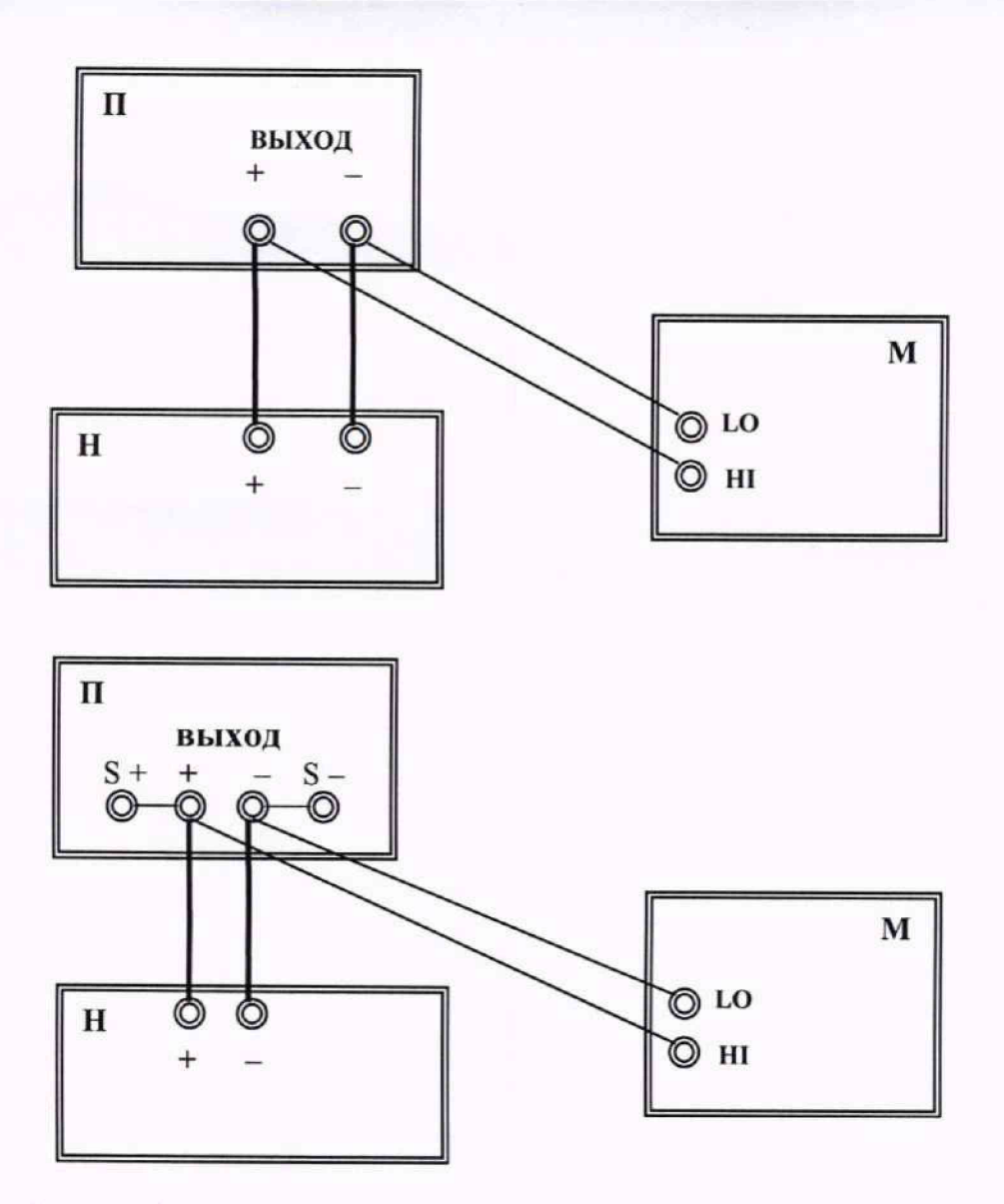

Рисунок 1 - Схема подключения оборудования при определении абсолютной погрешности воспроизведения напряжения постоянного тока, где  $\Pi$  – поверяемый прибор;  $H$  – электронная нагрузка;  $M$  – мультиметр

10.1.5 Ввести первое значение напряжения на выходе поверяемого источника из таблицы 10.1.2 в зависимости от модификации и канала поверяемого источника. Нажать кнопку «On/Off», соответствующего канала источника.

10.1.6 Записать выходное напряжение Uycr на дисплее источника в столбец 2 таблицы 10.1.2, а измеренное мультиметром значение напряжения  $U_{H3M}$  в столбец 3 таблицы 10.1.2.

10.1.7 Вводить далее на приборе значения выходного напряжения, указанные в столбце 1 таблицы 10.1.2 в зависимости от модификации и канала поверяемого источника. Записывать выходное напряжение Uycr на дисплее источника в столбец 2 таблицы 10.1.2, а измеренное мультиметром значение напряжения U<sub>ИЗМ</sub> в столбец 3 таблицы 10.1.2.

10.1.8 Рассчитать и записать в столбец 4 таблицы 10.1.2 значения абсолютной погрешности воспроизведения напряжения AU по формуле:

$$
\Delta U = (U_{YCT} - U_{H3M}),
$$

где Uycr - воспроизводимое источником значение напряжения постоянного тока,

Иизм - значение напряжения постоянного тока, измеренное мультиметром на выходе источника.

10.1.9 Отключить выход источника, нажав кнопку «On/Off», соответствующего канала.

10.1.10 Выполнить действия по пунктам  $10.1.1 - 10.1.9$  для остальных каналов источника.

| Введенное<br>значение<br>напряжения В | Установленное<br>на источнике<br>значение<br>напряжения<br>$UYCT$ $B$ | Измеренное<br>мультиметром<br>значение<br>напряжения<br>$U_{H3M}$ , $B$ | полица тогда тил решисств воспроизведения напряжения постоянного тока<br>Абсолютная<br>погрешность<br>воспроизведения<br>напряжения<br>$\Delta U$ , B | Пределы<br>допускаемой<br>абсолютной<br>погрешности<br>воспроизведения<br>напряжения, В |
|---------------------------------------|-----------------------------------------------------------------------|-------------------------------------------------------------------------|----------------------------------------------------------------------------------------------------|-----------------------------------------------------------------------------------------|
|                                       | $\overline{c}$                                                        | 3                                                                       | $\overline{4}$                                                                                                    | 5                                                                                       |
| модификации DP811, DP811A             |                                                                       |                                                                         |                                                                                                    |                                                                                         |
| $\bf{0}$                              |                                                                       |                                                                         |                                                                                                    | ± 0,0100                                                                                |
| 10                                    |                                                                       |                                                                         |                                                                                                    | ± 0,0150                                                                                |
| 20                                    |                                                                       |                                                                         |                                                                                                    | ± 0,0200                                                                                |
| 30                                    |                                                                       |                                                                         |                                                                                                    | ± 0,0250                                                                                |
| 40                                    |                                                                       |                                                                         |                                                                                                    | ± 0,0300                                                                                |
| модификации DP813, DP813A             |                                                                       |                                                                         |                                                                                                    |                                                                                         |
| $\bf{0}$                              |                                                                       |                                                                         |                                                                                                    | ± 0,0100                                                                                |
| 5                                     |                                                                       |                                                                         |                                                                                                    | $\pm 0,0125$                                                                            |
| 10                                    |                                                                       |                                                                         |                                                                                                    | ± 0,0150                                                                                |
| 15                                    |                                                                       |                                                                         |                                                                                                    | ± 0,0175                                                                                |
| 20                                    |                                                                       |                                                                         |                                                                                                    | ± 0,0200                                                                                |
|                                       | модификации DP821, DP821A канал 1                                     |                                                                         |                                                                                                    |                                                                                         |
| $\Omega$                              |                                                                       |                                                                         |                                                                                                    | ± 0,0250                                                                                |
| 15                                    |                                                                       |                                                                         |                                                                                                    | ± 0,0400                                                                                |
| 30                                    |                                                                       |                                                                         |                                                                                                    | ± 0,0550                                                                                |
| 45                                    |                                                                       |                                                                         |                                                                                                    | ± 0,0700                                                                                |
| 60                                    |                                                                       |                                                                         |                                                                                                    | ± 0,0850                                                                                |
|                                       | модификации DP821, DP821A канал 2                                     |                                                                         |                                                                                                    |                                                                                         |
| $\mathbf{0}$                          |                                                                       |                                                                         |                                                                                                    | ± 0,0100                                                                                |
| $\overline{c}$                        |                                                                       |                                                                         |                                                                                                    | ± 0,0110                                                                                |
| $\overline{4}$                        |                                                                       |                                                                         |                                                                                                    | ± 0,0120                                                                                |
| 6                                     |                                                                       |                                                                         |                                                                                                    | ± 0,0130                                                                                |
| 8                                     |                                                                       |                                                                         |                                                                                                    | ± 0,0140                                                                                |
|                                       | модификации DP822, DP822A канал 1                                     |                                                                         |                                                                                                    |                                                                                         |
| $\bf{0}$                              |                                                                       |                                                                         |                                                                                                    | ± 0,0250                                                                                |
| 5                                     |                                                                       |                                                                         |                                                                                                    | ± 0,0300                                                                                |
| 10                                    |                                                                       |                                                                         |                                                                                                    | ± 0,0350                                                                                |
| 15                                    |                                                                       |                                                                         |                                                                                                    | ± 0,0400                                                                                |
| 20                                    |                                                                       |                                                                         |                                                                                                    | ± 0,0450                                                                                |

Таблица 10.1.2 - Погрешность воспроизведения напряжения постоянного тока

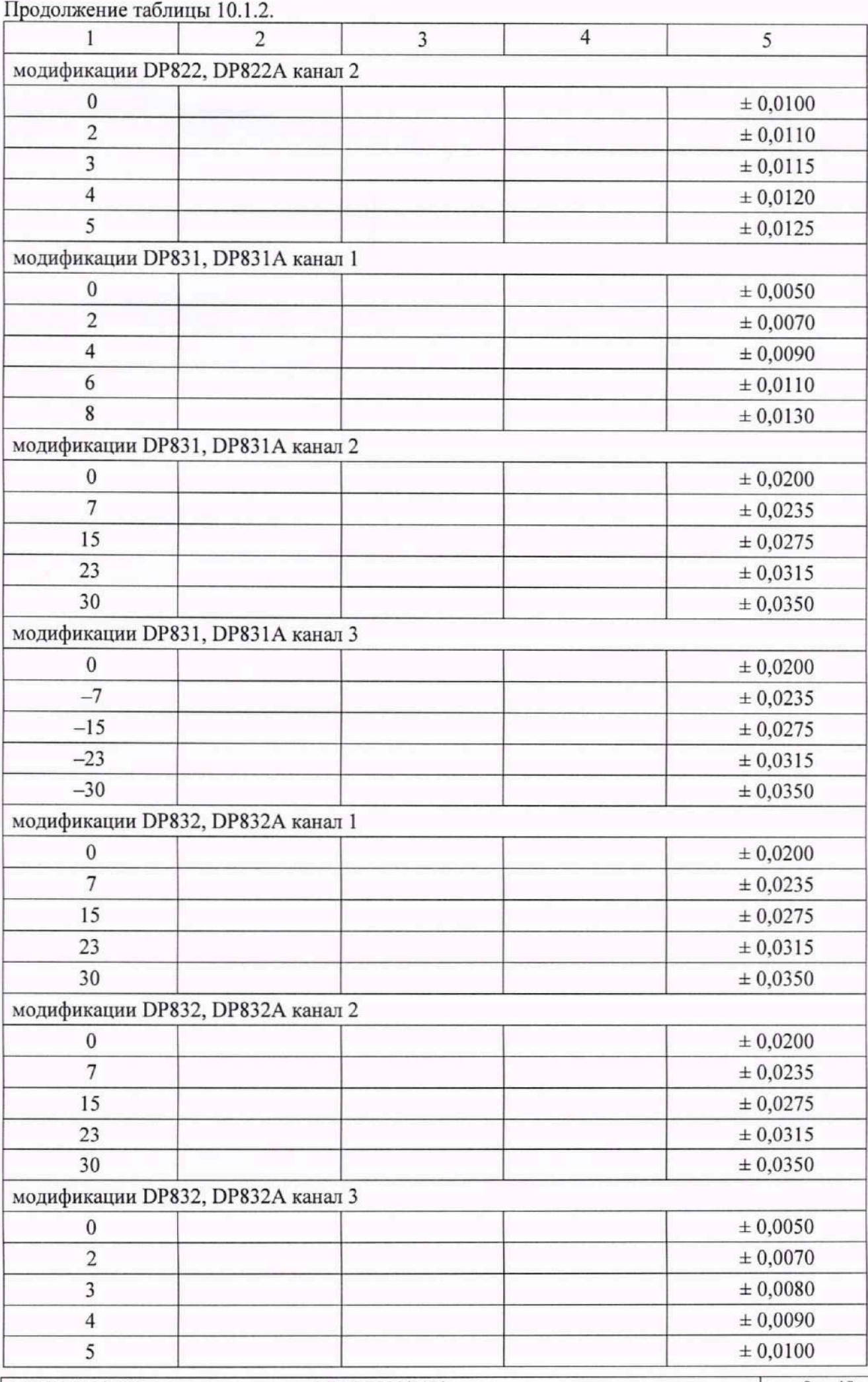

**М П DP800/2023. Методика поверки М П DP800/2023 стр.9 из 18**

КРИТЕРИЙ ПОДТВЕРЖДЕНИЯ СООТВЕТСТВИЯ МЕТРОЛОГИЧЕСКИМ ТРЕБОВАНИЯМ: абсолютная погрешность воспроизведения выходного напряжения постоянного тока AU не превышает пределов допускаемой абсолютной погрешности, приведенных в столбце 5 таблицы 10.1.2.

## **10.2 Определение нестабильности выходного напряжения при изменении силы тока в нагрузке**

10.2.1 Использовать схему подключения оборудования, как в операции 10.1. Установить на электронной нагрузке режим стабилизации силы тока.

10.2.2 Установить на источнике максимальную силу тока и выходное напряжение по таблице 10.2, соответствующие модификации и каналу, на котором производится измерение.

10.2.3 Активировать выход источника, нажав кнопку «On/Off» соответствующего канала.

10.2.4 Установить на нагрузке первое значение силы тока, соответствующее модификации и измеряемому каналу из столбца 2 таблицы 10.2. Активировать нагрузку. Ввести на мультиметре функцию **REL.**

10.2.5 Установить на нагрузке второе значение силы тока, соответствующее модификации и измеряемому каналу из столбца 2 таблицы 10.2, записать отсчет изменения напряжения AU на мультиметре в столбец 3 таблицы 10.2.

10.2.6 Деактивировать нагрузку. Отключить выход источника нажатием клавиши "On/Off".

10.2.7 Выполнить действия по пунктам  $10.2.1 - 10.2.6$  для остальных каналов источника.

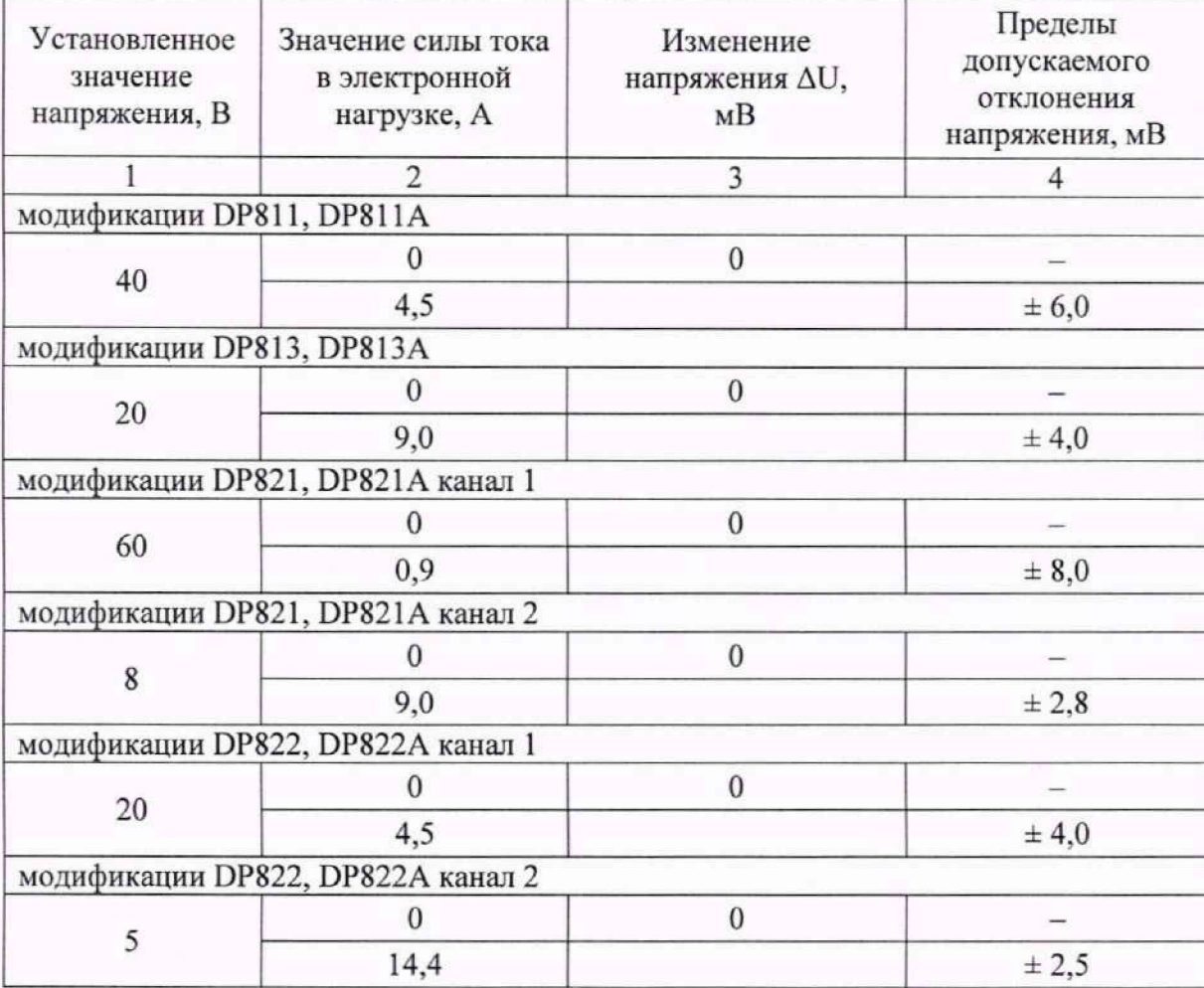

Таблица 10.2 - Нестабильность напряжения при изменении силы тока в нагрузке

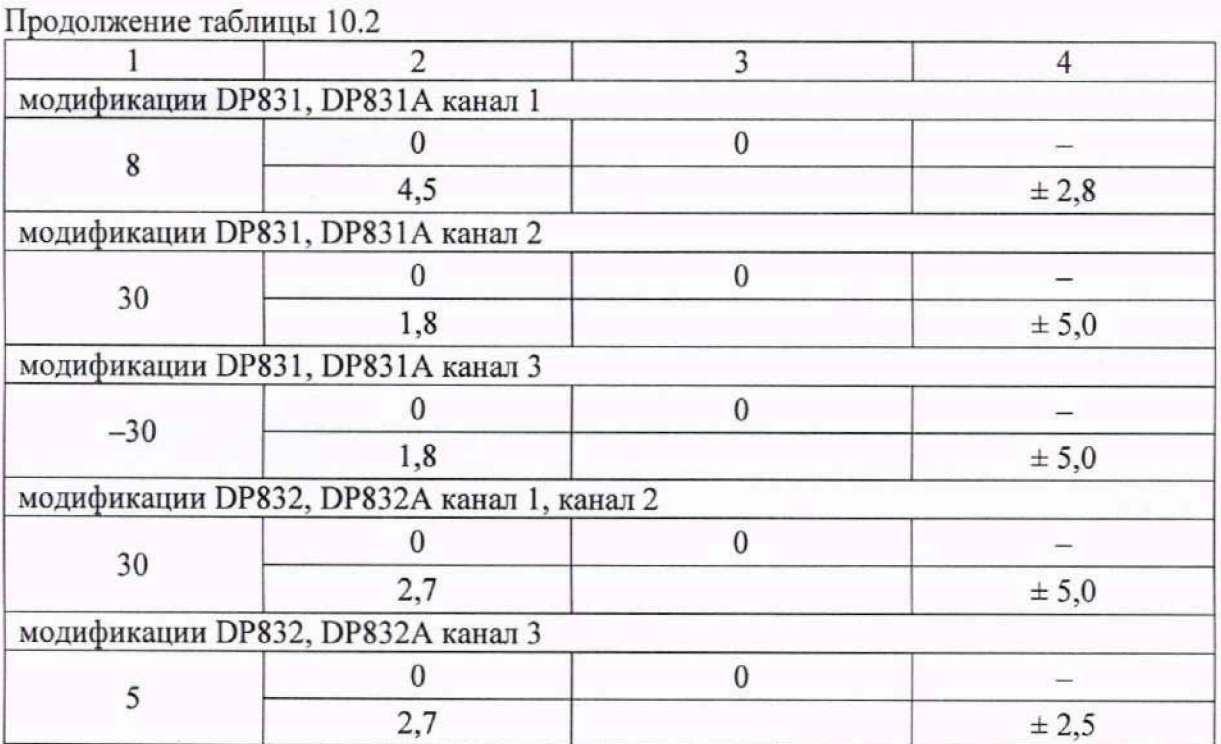

КРИТЕРИЙ ПОДТВЕРЖДЕНИЯ СООТВЕТСТВИЯ МЕТРОЛОГИЧЕСКИМ ТРЕБОВАНИЯМ: измеренные значения напряжения AU должны находиться в пределах допускаемого отклонения, указанного в столбце 4 таблицы 10.2.

#### **10.3 Определение абсолютной погрешности воспроизведения силы постоянного тока**

10.3.1 Выполнить соединения клемм источника на передней панели с клеммами электронной нагрузки, токовыми контактами меры сопротивления 0,001 Ом и соединения потенциальных контактов меры сопротивления с клеммами мультиметра, как показано на рисунке 2. Для каналов источника питания, поддерживающих функцию Sense, замкнуть накоротко клеммы  $(S+)$  и  $(+)$ ,  $(S-)$  и  $(-)$ , активировать функцию Sense в настройках канала.

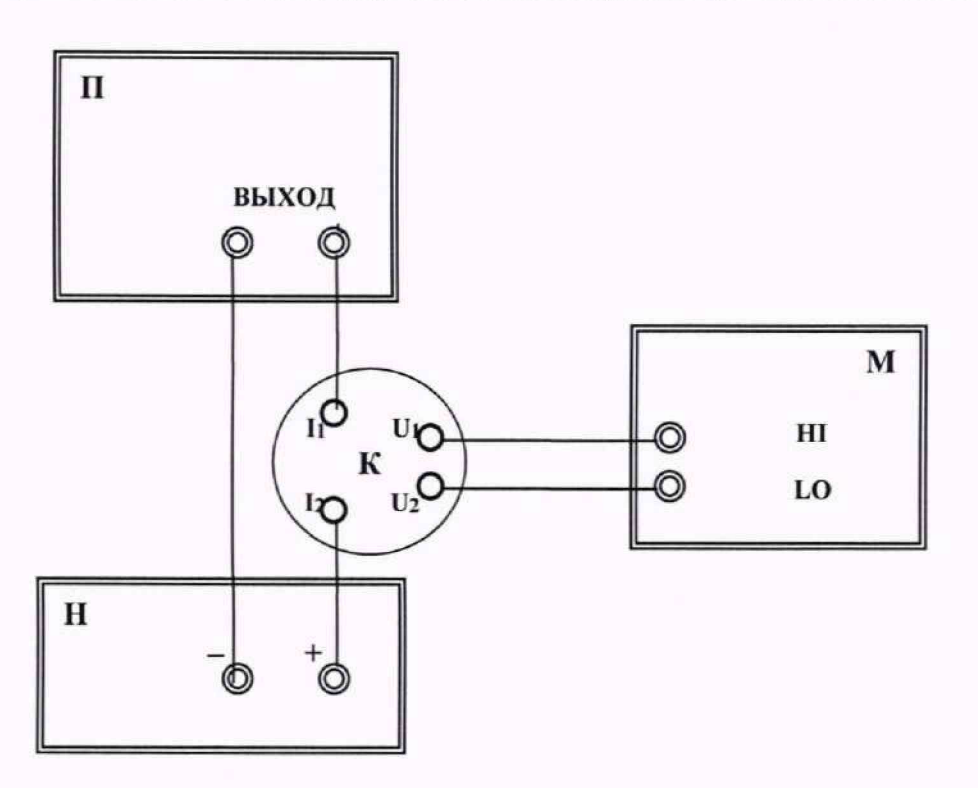

Рисунок 2- Схема подключения оборудования при определении абсолютной погрешности

**МП DP800/2023. Методика поверки МП DP800/2023** стр. 11 из 18

установки силы постоянного тока,

где  $\Pi$  – поверяемый прибор;

Н - электронная нагрузка;

- М мультиметр;
- К мера сопротивления 0,001 Ом.

10.3.2 Перевести мультиметр в режим измерения напряжения постоянного тока, диапазон авто.

10.3.3 Установить на электронной нагрузке режим стабилизации напряжения, установить на источнике выходное напряжение в соответствии с таблицей ниже, в зависимости от модификации и канала поверяемого источника.

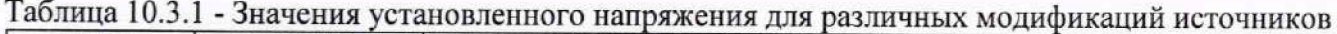

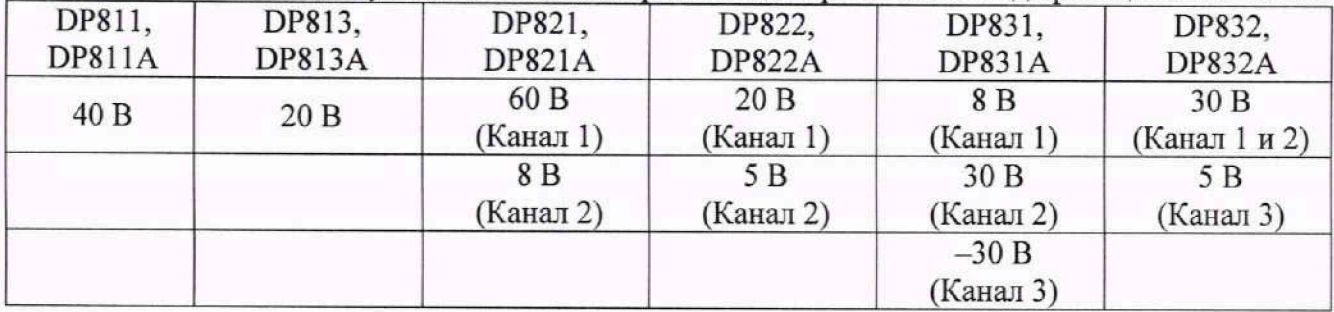

10.3.4 Ввести на выходе источника первое значение силы тока из таблицы 10.3.2 для соответствующей модификации и канала, нажать кнопку «On/Off» соответствующего канала источника, активировать нагрузку.

10.3.5 Зафиксировать отсчет напряжения U<sub>ИЗМ.</sub> В на мультиметре Пересчитать его в отсчет силы тока 1изм, А по формуле:

#### $I_{\text{H3M}} = U_{\text{H3M}} / R$

где R - значение сопротивления катушки (0,001 Ом).

10.3.6 Записать 1уст на дисплее источника в столбец 2 таблицы 10.3.2, а рассчитанное по показаниям мультиметра 1изм в столбец 3 таблицы 10.3.2.

10.3.7 Вводить далее на приборе значения силы тока, указанные в столбце 1 таблицы 10.3.2 в соответствии с модификацией поверяемого источника. Записывать 1уст на дисплее источника в столбец 2 таблицы 10.3.2, а рассчитанное по показаниям мультиметра 1изм в столбец 3 таблицы 10.3.2.

10.3.8 Рассчитать и записать в столбец 4 таблицы 10.3.2 значения абсолютной погрешности воспроизведения силы постоянного тока AI, А по формуле:

$$
\Delta I = (I_{\text{VCT}} - I_{\text{H3M}}),
$$

где 1уст - воспроизводимое источником значение силы тока, А

1изм - значение силы тока, рассчитанное по показаниям мультиметра, А.

10.3.9 Отключить выход источника, нажав кнопку «On/Off», соответствующего канала.

 $10.3.10$  Выполнить действия по пунктам  $10.3.1 - 10.3.9$  для остальных каналов источника.

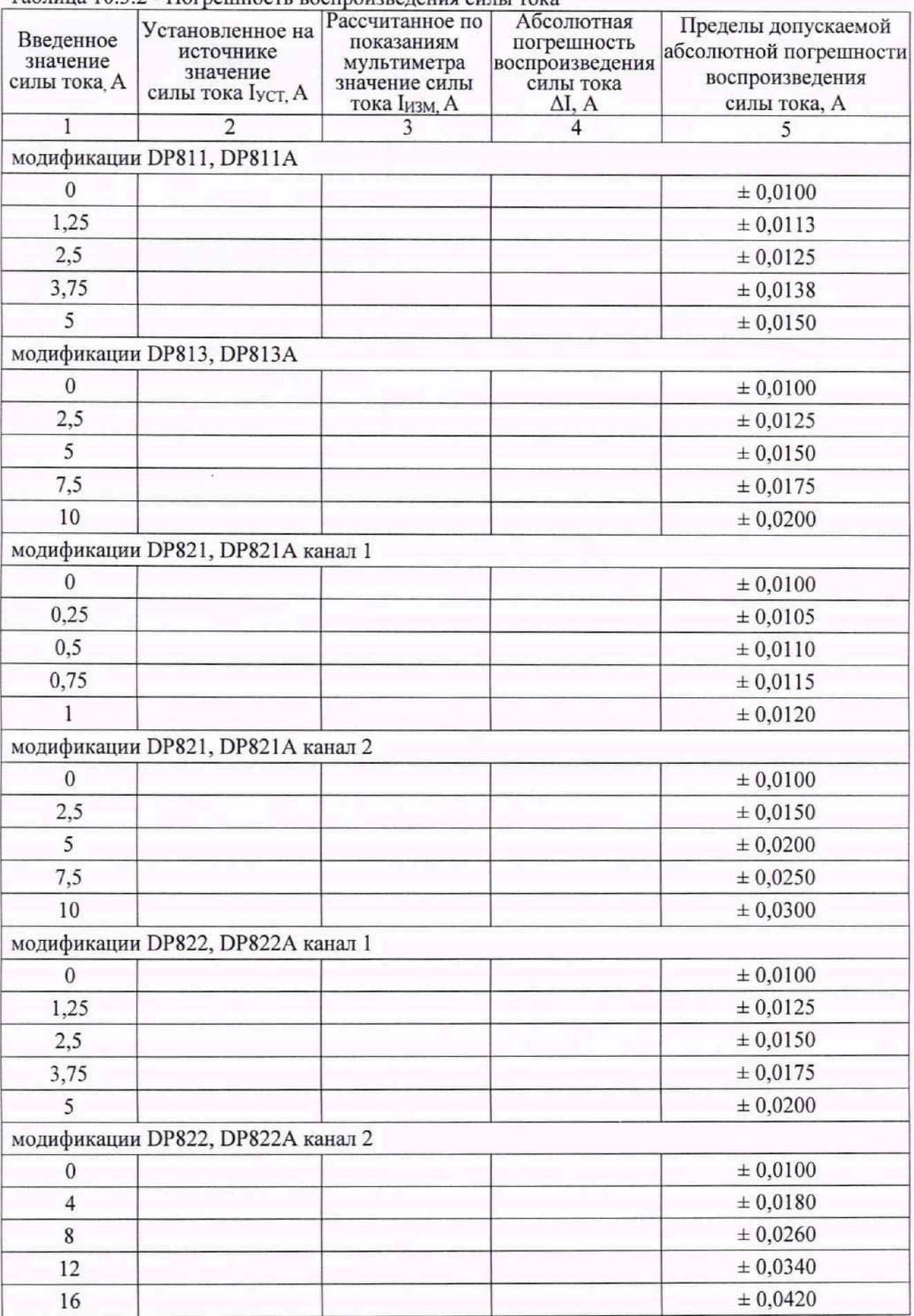

Таблица 10.3.2 - Погрешность воспроизведения силы тока

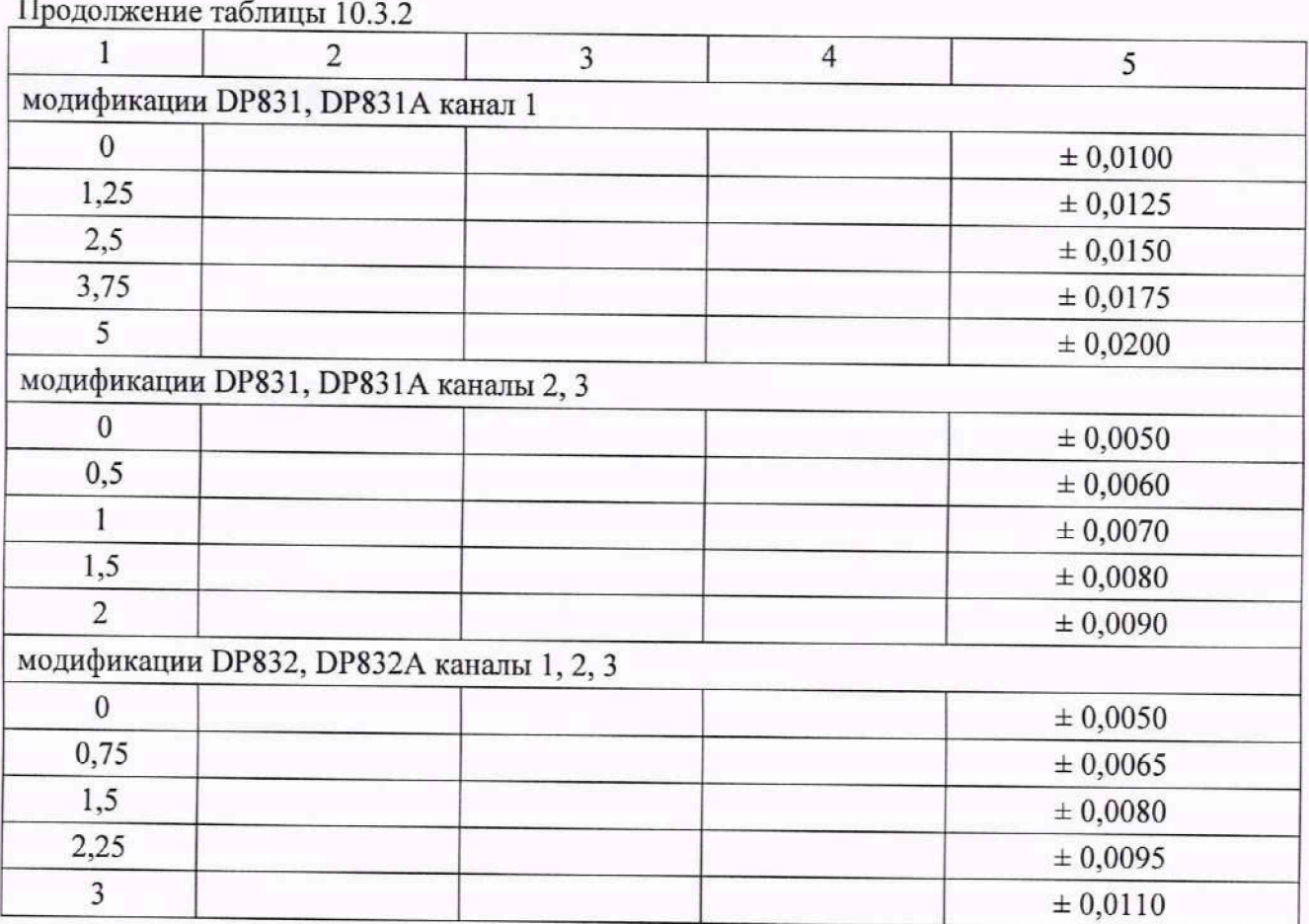

КРИТЕРИЙ ПОДТВЕРЖДЕНИЯ СООТВЕТСТВИЯ МЕТРОЛОГИЧЕСКИМ ТРЕБОВАНИЯМ: абсолютная погрешность воспроизведения силы постоянного тока не превышает значений, приведенных в столбце 5 таблицы 10.3.2.

## 10.4 Определение **нестабильности силы тока при изменении** напряжении на **нагрузке**

10.4.1 Использовать схему подключения оборудования, как в предыдущем пункте.

У становить на электронной нагрузке режим стабилизации напряжения.

10.4.2 Перевести мультиметр в режим измерения напряжения постоянного тока, диапазон  $-$  авто.

10.4.3 Установить на источнике выходное напряжение в соответствии с таблицей ниже, в зависимости от модификации и канала поверяемого источника.

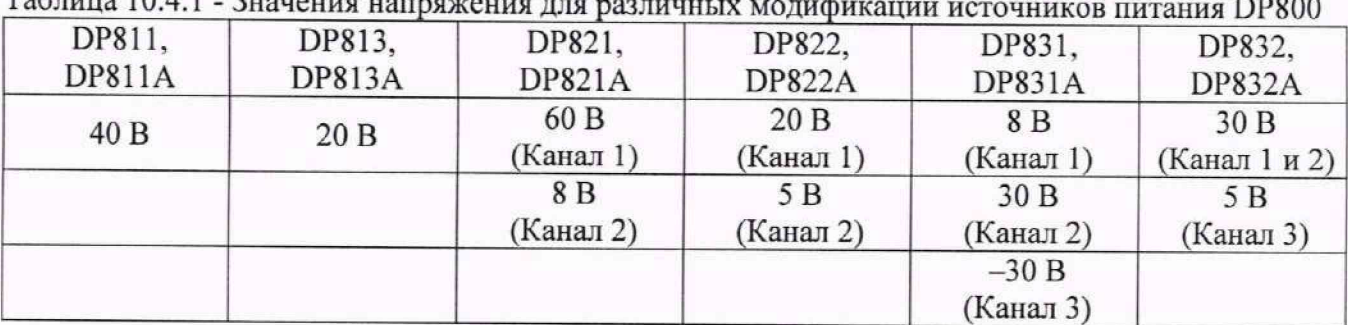

1 аблица 10.4.1 - Значения напряжения для различных модификаций источников питания DP800

10.4.4 Установить на источнике значение силы тока по столбцу 1 таблицы 10.4.2, соответствующее модификации и каналу, на котором производится измерение.

10.4.5 Активировать выход источника, нажав кнопку «On/Off» соответствующего канала.

10.4.6 Установить на нагрузке первое значение напряжения из столбца 2 таблицы 10.4.2, в соответствии с модификацией и измеряемым каналом. Активировать нагрузку.

10.4.7 Ввести на мультиметре функцию **REL.** Установить на нагрузке второе значение напряжения из столбца 2 таблицы 10.4.2. Зафиксировать отсчет изменения напряжения AU на мультиметре.

10.4.8 Пересчитать отсчет изменения напряжения AU на мультиметре в изменение силы тока Д1, мА по формуле:

 $\Delta I = \Delta U / R$ ,

где R - значение сопротивления катушки (0,001 Ом). Записать изменение силы тока Д1 в столбец 3 таблицы 10.4.2.

10.4.9 Деактивировать нагрузку. Отключить выход источника нажатием клавиши "On/Off'.

10.4.10 Выполнить действия по пунктам 10.4.1 - 10.4.9 для остальных каналов источника.

Таблица 10.4.2 - Нестабильность силы тока при изменении напряжения на нагрузке

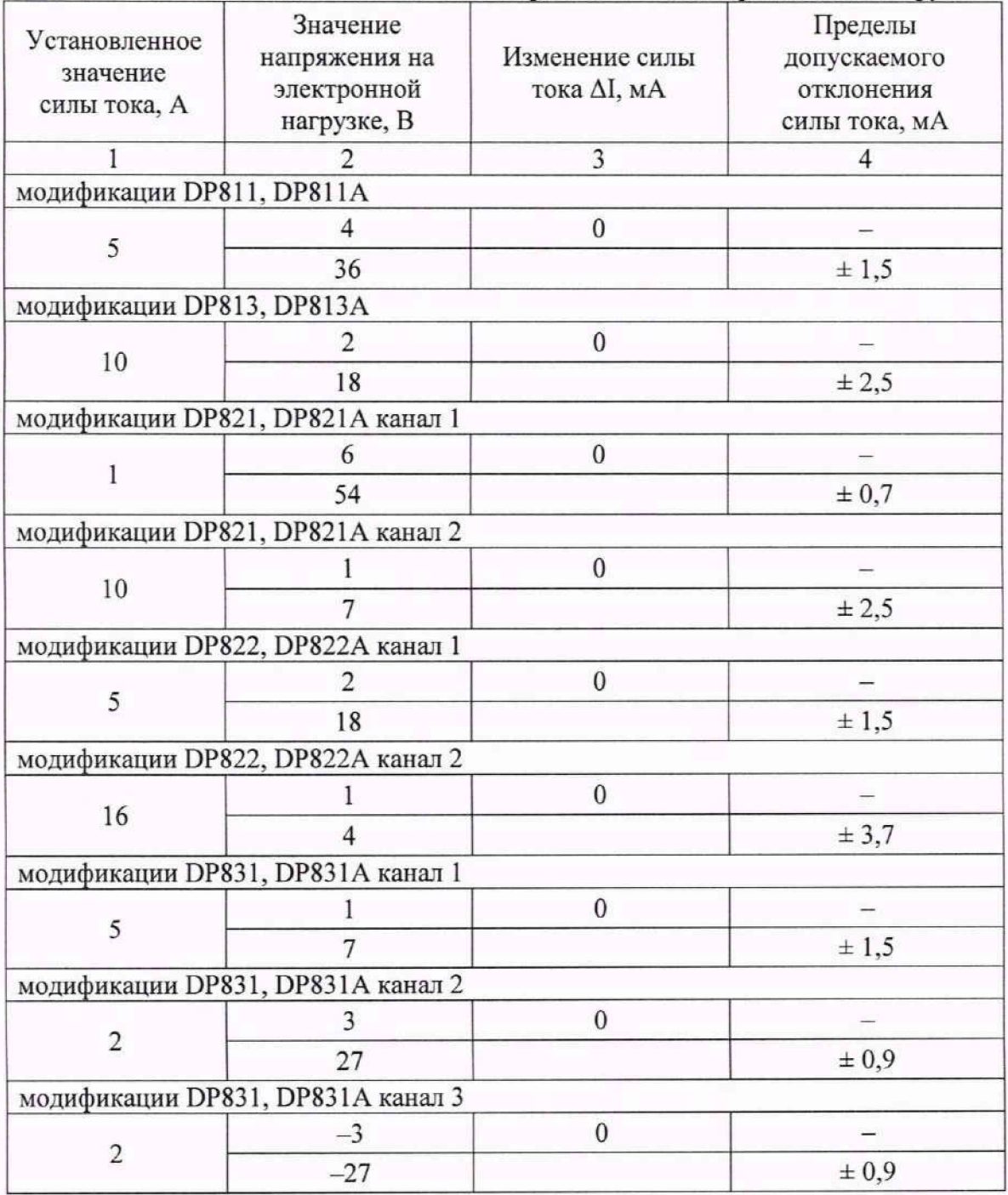

**МП DP800/2023. Методика поверки МП DP800/2023 стр. 15 из 18**

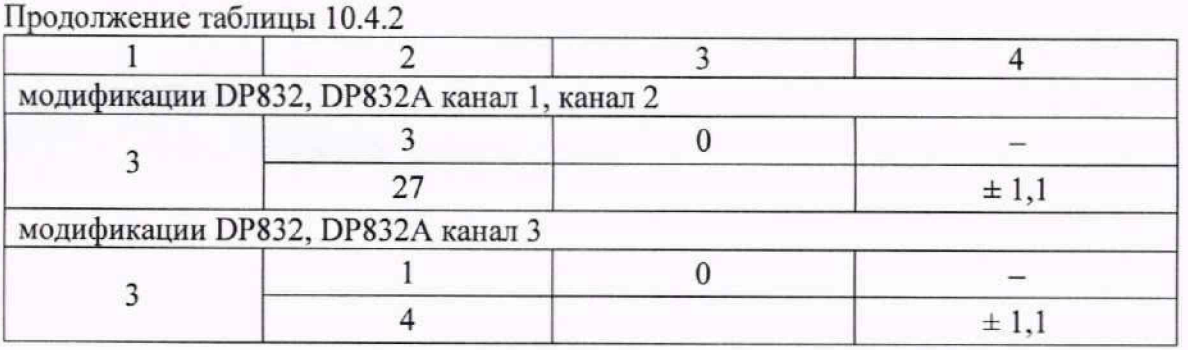

КРИТЕРИЙ ПОДТВЕРЖДЕНИЯ СООТВЕТСТВИЯ МЕТРОЛОГИЧЕСКИМ ТРЕБОВАНИЯМ: измеренные значения изменения силы тока Д1 должны находиться в пределах допускаемого отклонения, указанного в столбце 4 таблицы 10.4.2.

#### **10.5 Определение пульсаций и шума напряжении постоянного гока**

10.5.1 Выполнить соединения клемм на передней панели источника с осциллографом и электронной нагрузкой, как показано на рисунке 3.

10.5.2 Соединить кабелем BNC(m-m) с переходом на разъем Banana(m-m) канал СН1 осциллографа с клеммами "+" и "-" источника. Не подключайте отрицательную клемму выхода источника тестируемого канала к экранирующей земле; в противном случае будет образован контур заземления. Для уменьшения влияния шумов рекомендуется скручивать разно-полярные провода в виде витой пары. Для каналов источника питания, поддерживающих функцию Sense, замкнуть накоротко клеммы (S+) и (+), (S-) и (-), активировать функцию Sense в настройках канала.

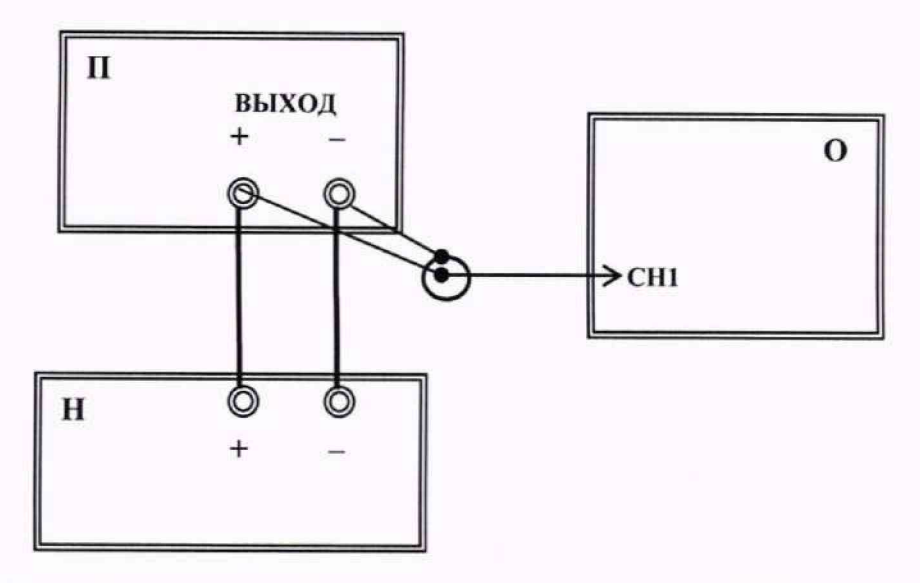

Рисунок 3 - Схема подключения оборудования при определении СКЗ уровня пульсаций и шума выходного напряжения,

где:  $\Pi$  – поверяемый прибор;  $H$  – электронная нагрузка;  $O$  – осциллограф

10.5.3 Сделать установки на осциллографе:

- $-$  Входной импеданс (Input Impedance): 1 М $\Omega$ ;
- Связь по входу (Coupling): АС;
- Полоса (Bandwidth): 20 MHz;
- Коэффициент отклонения (Vertical Position Scale): 1 mV/div;
- Коэффициент развертки (Horizontal Position Scale): 1 ms/div;
- Источник синхронизации (Source): AC Line;
- Измерения (Measure): RMS. Pk-Pk.

10.5.4 Установить на источнике максимальное значение силы тока в соответствии с модификацией и измеряемым каналом.

10.5.5 Установить на источнике выходное напряжение в соответствии с таблицей 10.3.1, в зависимости от модификации и канала поверяемого источника.

10.5.6 Установить на электронной нагрузке режим стабилизации силы тока, значения силы тока установить по таблице 10.5.2 в соответствии с модификацией и измеряемым каналом.

Таблица 10.5.1 - Значения силы тока на электронной нагрузке для различных модификаций источников

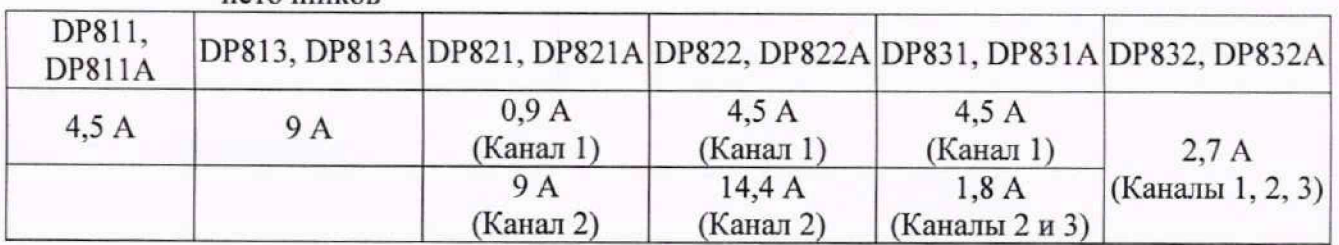

10.5.7 Включить выход источника, нажав кнопку «On/Off», соответствующего канала источника. Активировать нагрузку.

10.5.8 Записать отсчет на осциллографе среднеквадратического значения напряжения пульсаций и шумов (RMS) в столбец 1 таблицы 10.5.3, а размах напряжения пульсаций и шумов (Pk-Pk) в столбец 3 таблицы 10.5.2.

10.5.9 Деактивировать электронную нагрузку. Отключить выход источника нажав кнопку «On/Off».

10.5.10 Выполнить действия по пунктам 10.5.1 - 10.5.9 для остальных каналов источника.

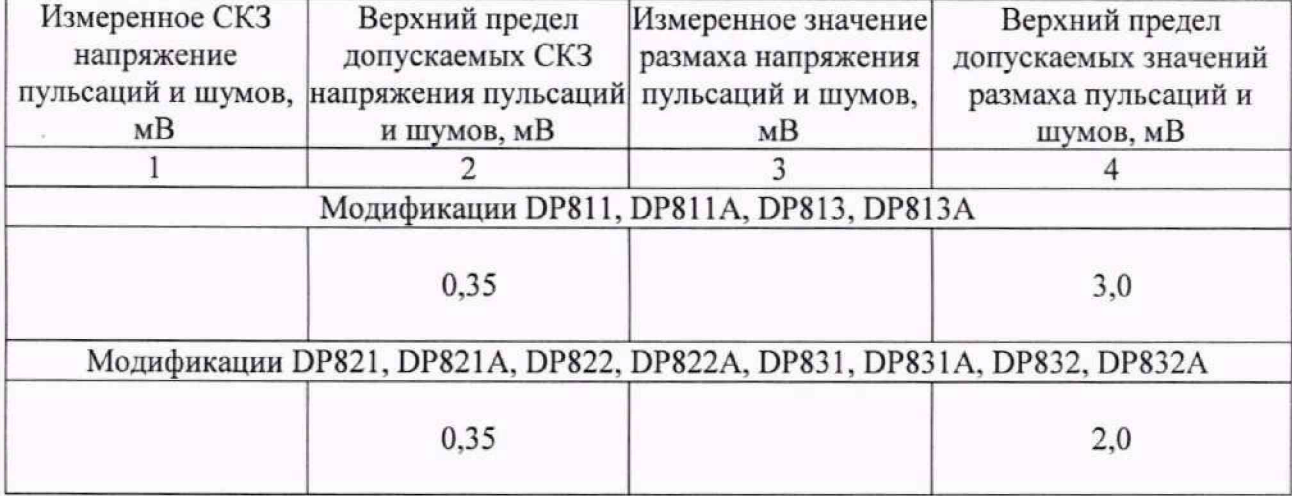

Таблица 10.5.2 - Уровень пульсаций и шумов напряжения

КРИТЕРИЙ ПОДТВЕРЖДЕНИЯ СООТВЕТСТВИЯ МЕТРОЛОГИЧЕСКИМ ТРЕБОВАНИЯМ: измеренные значения напряжения уровня пульсаций и шумов должны находиться в пределах допускаемых отклонений, указанных в столбцах 2 и 4 таблицы 10.5.2.

#### **11 ОФОРМЛЕНИЕ РЕЗУЛЬТАТОВ ПОВЕРКИ**

11.1 Результаты поверки представляются в соответствии с действующими правовыми нормативными документами и передаются в Федеральный информационный фонд по обеспечению единства измерений. Для периодической поверки в сокращенном объеме (пункт настоящего документа) должны быть указаны сведения об измерительных каналах, для которых была выполнена поверка.

11.2 При положительных результатах по запросу пользователя (заявителя) оформляется свидетельство о поверке на бумажном носителе.

11.3 При положительных результатах поверки на поверяемое средство измерений пользователь наносит знак поверки в соответствии с описанием типа средства измерений.

11.4 При отрицательных результатах поверки, выявленных при внешнем осмотре, опробовании или выполнении операций поверки, по запросу пользователя (заявителя) выдается извещение о непригодности к применению средства измерений с указанием причин непригодности.

11.5 По запросу пользователя (заявителя) оформляется протокол поверки в произвольной форме. В протоколе поверки допускается привести качественные результаты измерений с выводами о соответствии поверенного средства измерений метрологическим требованиям без указания измеренных числовых значений величин, если пользователь (заявитель) не предъявил требование по указанию измеренных действительных значений.